## **Login page for your Agency account: <https://registration.pwr.edu.pl/>**

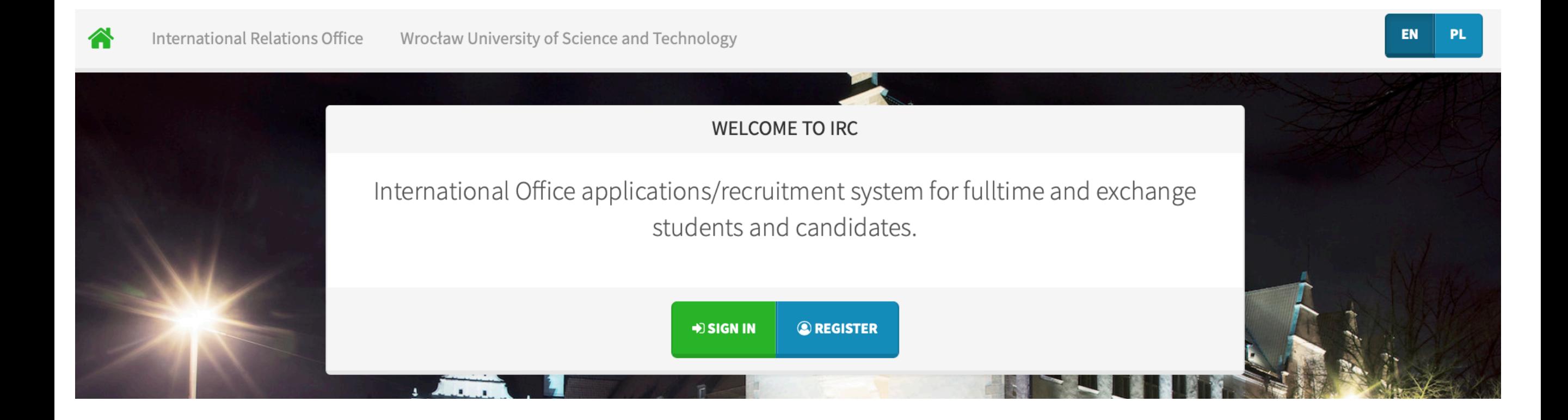

Login page for your Agency account:<https://registration.pwr.edu.pl/> To create new Candidate accounts, **log in to your Agency account first.**

#### Agency account: You can track current tasks with a TODO list on the left.

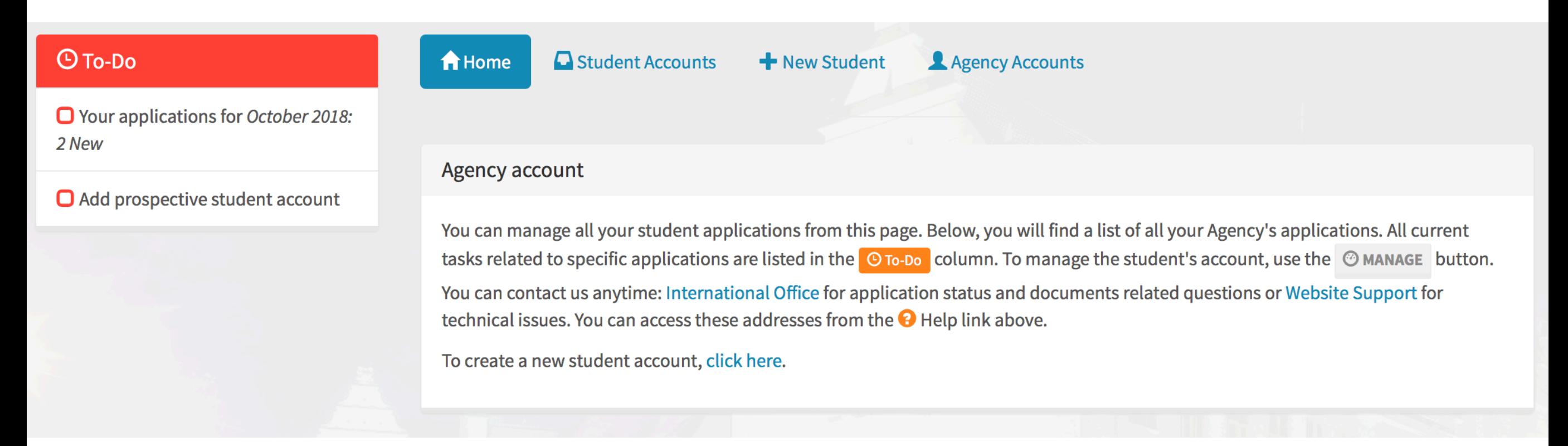

#### **Home**

• access the main page of your agency account.

#### **Student Accounts**

• view all your prospective students.

### **New Student**

• add a new candidate

#### **Agency Accounts**

• add separate accounts for agency employees (each will have access to the same student list).

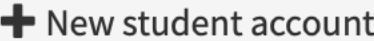

Please enter:

- full name of the student for Candidates's name
- real email address of the student for Student's email; you will receive all emails from the Admission Office during the registration process to your agency account; we will need the real student's email only after the process is finalized and the student is coming to Wrocław.

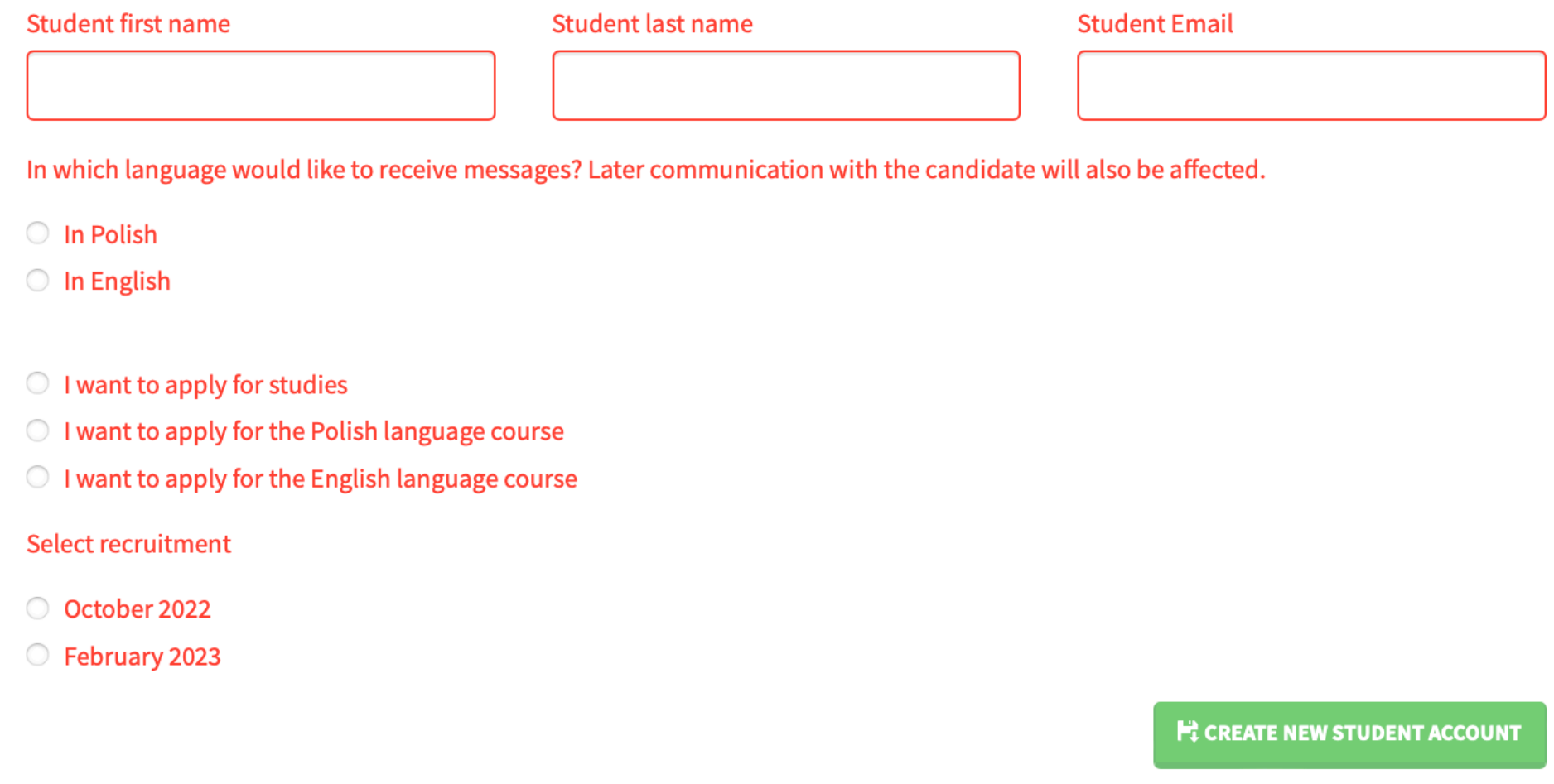

#### **Add a new Candidate account**

- enter full name and surname of the new candidate
- enter real Candidate's email address,
- choose language and programme of studies,
- create new student account

# Name of the candidate **Sample Candidate account**

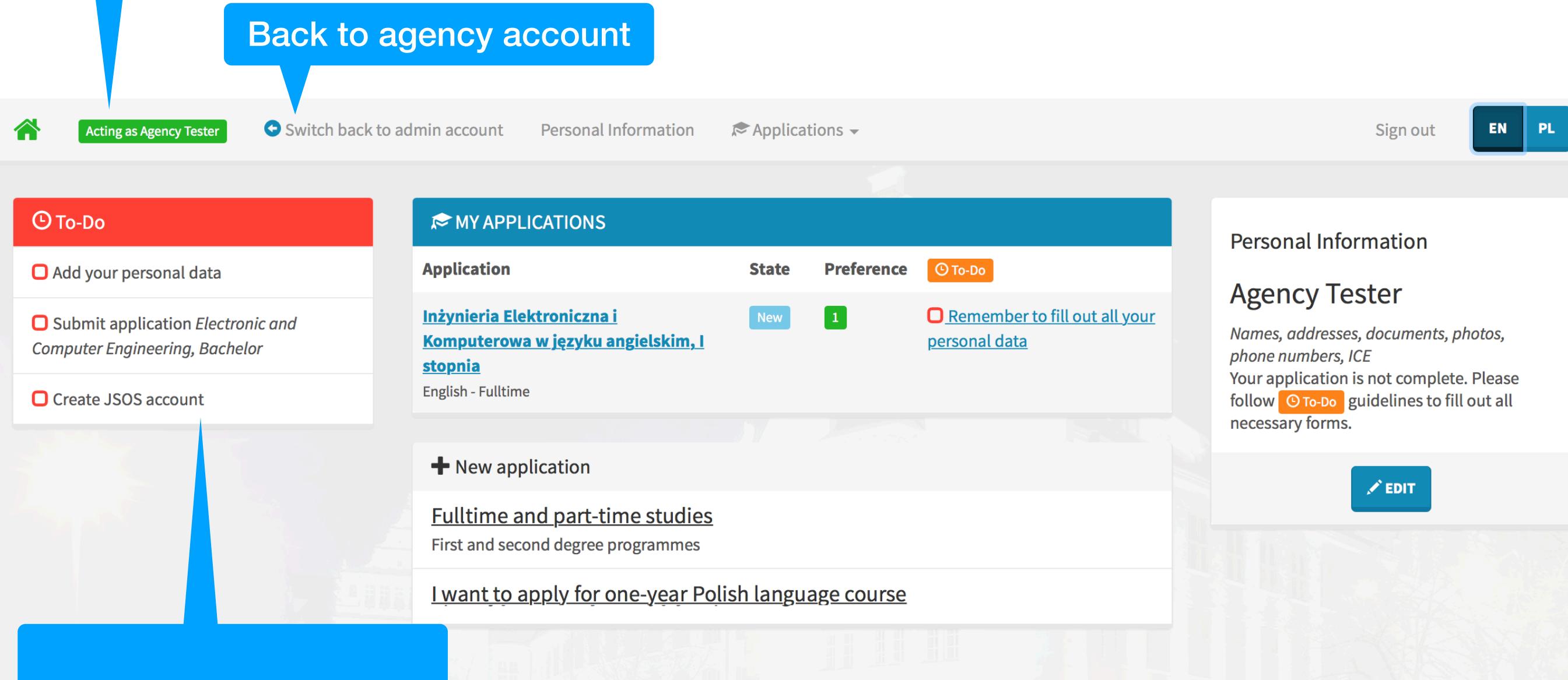

TODO lists to guide you through the process

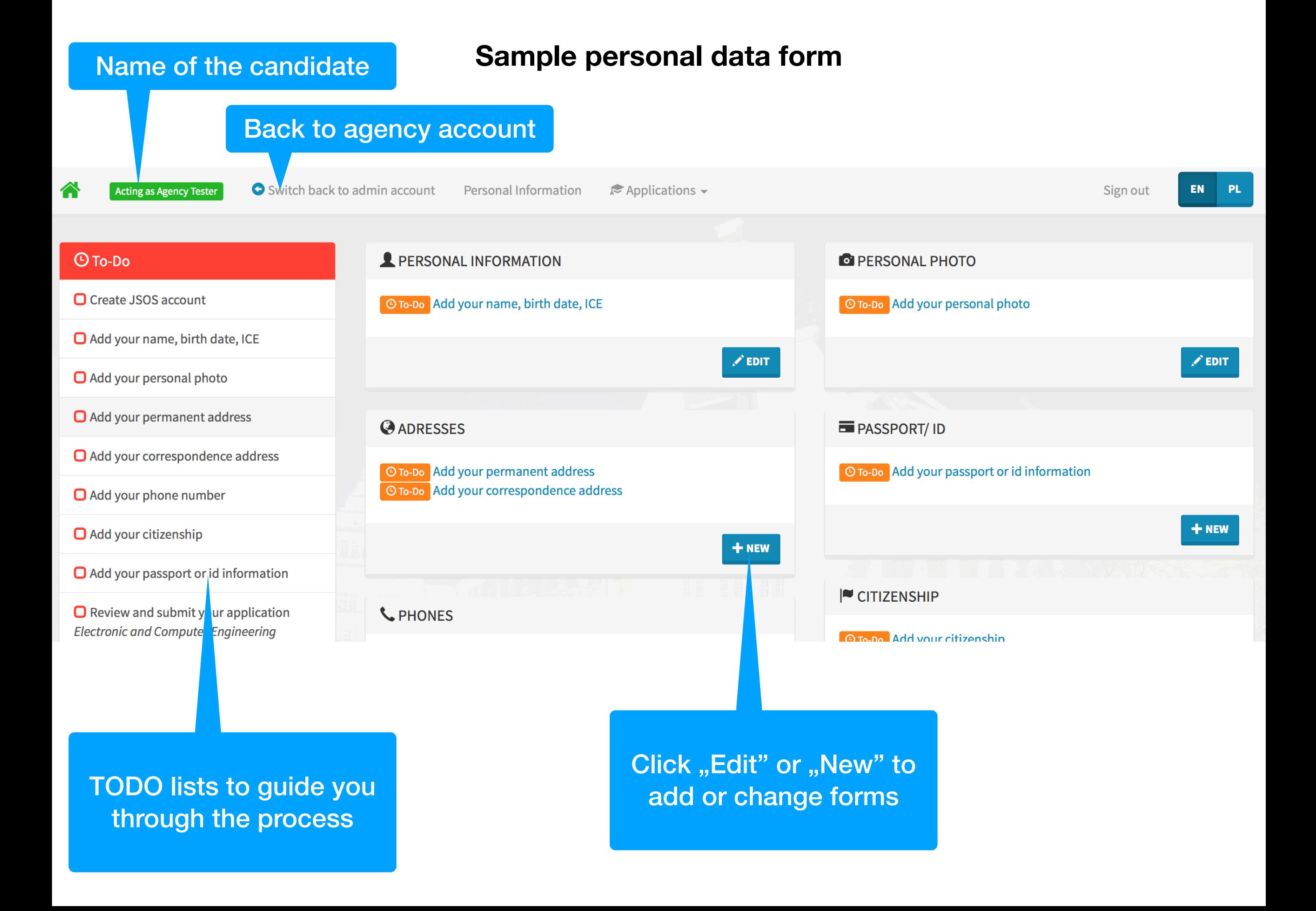

#### Name of the candidate **Sample application form** Back to agency account vitch back to admin account  $\approx$  Applications  $\sim$ Acting as Agency Tester **Personal Information** Sign out **EN**  $\Theta$  To-Do **EXAPPLICATION** O Add information about your high school **Electronic and Computer Engineering First degree, English - Fulltime -** $\Box$  Add information about financing your studies October 2018  $\Box$  Do you need a room at the university Fill out the forms! dormitory? Before you submit your application, you need to fill out personal data and provide some information Add your personal data related to the program of studies you selected (for example your education records). Please follow the **O** Submit application O To-Do labels. After you are done, don't forget to submit your application on your application page!  $\Box$  List of documents to bring to the Thank you! University in paper form

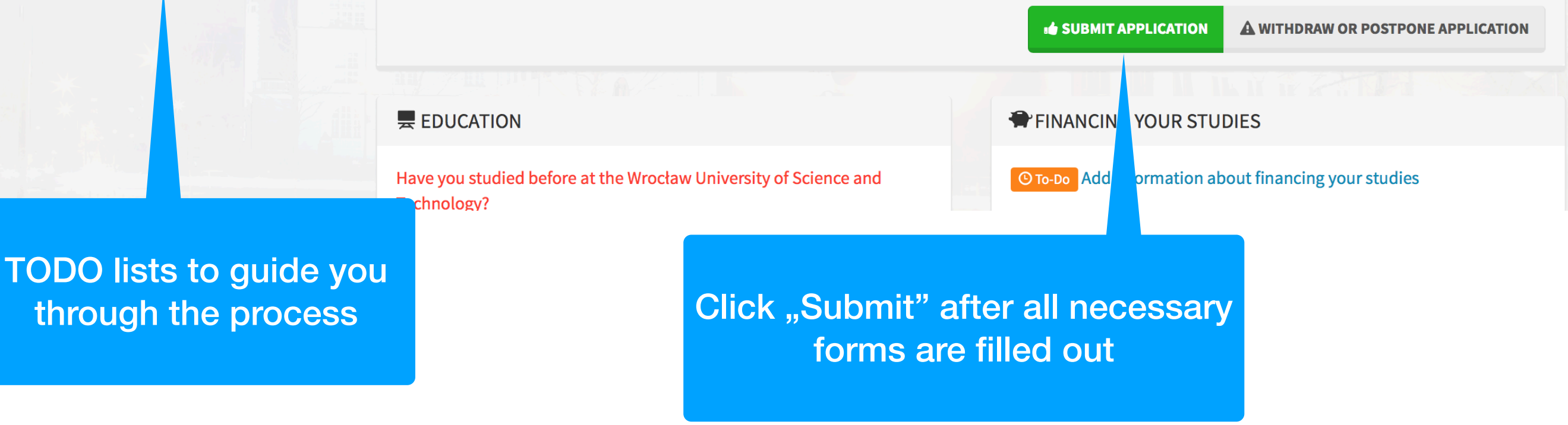